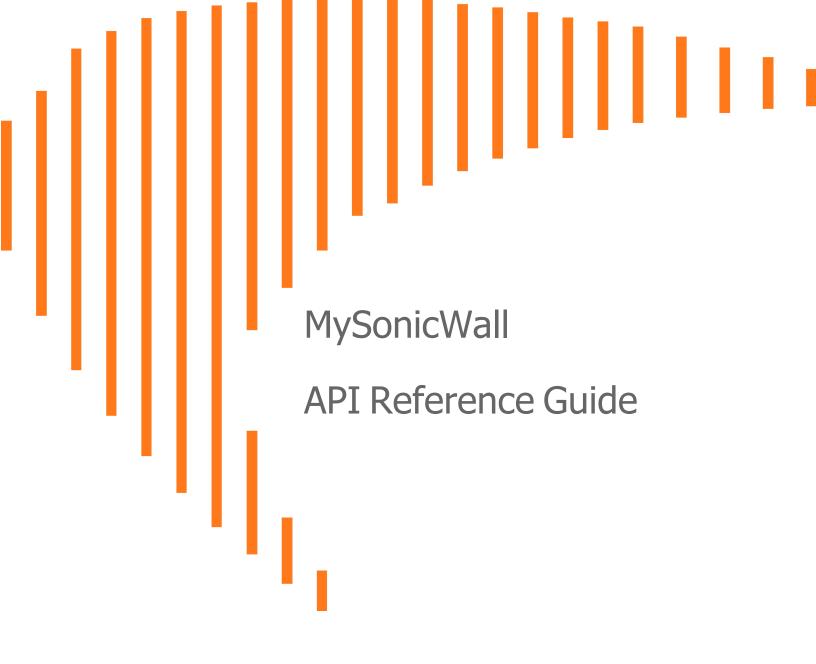

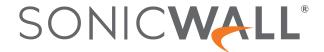

# Contents

| API Overview                                              | 3  |
|-----------------------------------------------------------|----|
| End User Product Agreement                                | 3  |
| Terminology                                               | 3  |
| Description                                               | 4  |
| Accessing the API Documentation                           | 5  |
| How to Use the Swagger Interface                          | 5  |
| Supported Request Methods                                 | 6  |
| Generating MSW API Key                                    | 7  |
| Generating NSM Token using MySonicWall API Key            | 8  |
| Generating Capture Client Token using MySonicWall API Key | 9  |
| Sample API Functions                                      | 10 |
| Provisioning a Tenant                                     | 10 |
| Request Parameters                                        | 11 |
| Response Class Example Value                              | 11 |
| Provisioning a New Product or Editing an Existing Product | 12 |
| Request Parameters                                        | 12 |
| Response Class Example Value                              | 14 |
| Inviting a New User                                       |    |
| Request Parameters                                        |    |
| Response Class Example Value                              | 15 |
| MySonicWall API Support                                   | 16 |
| About This Document                                       | 17 |

### **API Overview**

SonicWall MySonicWall has developed a RESTful (Representational State Transfer) API (Application Program Interface). This allows customers to either script or build custom user interface elements to manage MySonicWall if they do not want to use the default user interface. MSPs (Managed Service Providers) may find this feature especially useful when customizing the product for their use.

#### Topics:

- End User Product Agreement
- Terminology
- Description
- Accessing the API Documentation
- · How to Use the Swagger Interface
- · Supported Request Methods
- Generating MSW API Key
- Generating NSM Token using MySonicWall API Key
- Generating Capture Client Token using MySonicWall API Key

## End User Product Agreement

To view the SonicWall End User Product Agreement, go to: <a href="https://www.sonicwall.com/legal/sonicwall-api-plugin-addendum/">https://www.sonicwall.com/legal/sonicwall-api-plugin-addendum/</a>.

# Terminology

This document uses the following terminology and acronyms:

| Term | Definition                                                    |
|------|---------------------------------------------------------------|
| API  | Application Program Interface                                 |
| CRUD | Create, read, update, delete. These map to the HTTP verbs as: |

| Term    | Definition                                                                                                    |                |
|---------|----------------------------------------------------------------------------------------------------|----------------|
|         | DELETE                                                                                                    | Delete         |
|         | GET                                                                                                    | Read           |
|         | PATCH                                                                                                    | Update/modify  |
|         | POST                                                                                                    | Create         |
|         | PUT                                                                                                    | Update/replace |
| cURL    | A command-line tool for getting and sending files using URL syntax.                                                                                                |                |
| DUT     | Device Under Test                                                                                                    |                |
| Filter  | May be used to apply a policy that traps issues or protects sensitive data or data.  Also refers to the process of narrowing a search.                             |                |
| JSON    | JavaScript Object Notation. A syntax for storing and exchanging data in a format very similar to JavaScript Objects that is both human and machine readable.       |                |
| Policy  | The rules or elements that govern computer usage within your company. These include the corporate rules about how to monitor and protect sensitive data or system. |                |
| REST    | Representational State T                                                                                                    | ransfer        |
| Swagger | An open source framework for APIs. Also known as the Open API Initiative.                                                                                          |                |

### Description

APIs are the most common way for different companies and products to integrate with each other as a part of a business ecosystem. REST is an architectural style used for creating web services within this ecosystem. REST-compliant, or RESTful, web services allow the requesting systems to access and manipulate web resources, through an API, by using a uniform and predefined set of stateless operations. This allows a programmer to access exposed objects or actions within the system so things can be customized.

The server does not maintain a state because RESTful APIs are stateless. The client maintains the state. The server can provide a state to the client via a token. The client then maintains and returns the token when accessing the server. Since the state is in the token given to the client—even if the server goes down or the client contacts another server in a cluster—the client can still interact properly with the server.

The API uses HTTP and HTTPS requests to GET, PUT, POST or DELETE data. This API reference guide documents the individual calls but also allows you to try out the individual calls and get sample cURL calls that can be dropped into shell scripts.

TheMySonicWall team uses Swagger (also known as the Open API Initiative) to provide the API documentation. It's built into the code and renders it in a clean and clear way. It also provides an interactive test tool when you customize an operation. The output is provided in JSON format.

# Accessing the API Documentation

Every MySonicWall host has API documents built into the product. You can click the **Getting Started** or **Using the APIs** on top of the page to access the documentation. Go to <a href="https://api.mysonicwall.com/mssp.html">https://api.mysonicwall.com/mssp.html</a> to access the API Documentation page and also to try out the API functions.

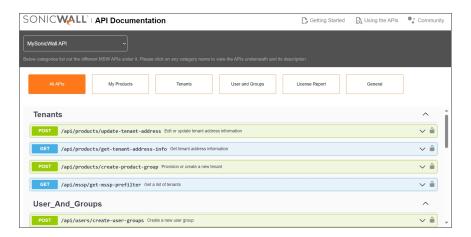

# How to Use the Swagger Interface

The RESTful APIs are a set of JSON objects that define their naming, order, and contents. By standardizing the API, each of its component can be displayed in a stylized, interactive framework. Within that framework, you can learn about a specific API and try it.

Before making any requests through API, generate the MSW API Key in MySonicWall. For more information, refer to Generating MSW API Key.

(i) **NOTE:** You need to generate the API key before you try any of the other operations. This tells you what the response looks like and how it is structured, so you can decide how to parse it. Preview what happens prior to finalizing.

# Supported Request Methods

The MySonicWall API utilizes four of the methods that HTTP protocol (RFC 7231 and RFC 5789) defines to create, read, update and delete (CRUD) resources. Below table describes the supported HTTP methods.

#### SUPPORTED HTTP REQUEST METHODS

| HTTP method     | Description                                                                                                    |
|-----------------|----------------------------------------------------------------------------------------------------|
| ni i Pilletilou | Description                                                                                                    |
| GET             | Retrieves the specified resource or collection of resources. GET is a read-only operation that does not alter appliance state or configuration. A GET operation should not contain a request-body.                                                    |
| POST            | Submits data to be processed by the specified resource or collection of resources. In most cases, MySonicWall APIs uses the POST verb to create and add a resource to a collection of resources (for example, add a new Tenant or create a new user). |
| PUT             | Updates the specified resource. The data included in the PUT request-body replaces the previous configuration.                                                                                                    |
| DELETE          | Deletes the specified resource or collection of resources.                                                                                                    |

# Generating MSW API Key

(i) NOTE: All MySonicWall users can generate API key to use in the Swagger or any other API platform. Most MSW APIs support monthly billing work flows at this time but other users can utilize MSW API key to generate NSM token and access NSM APIs.

#### To generate MSW API key:

- 1. Login to https://www.mysonicwall.com/.
- 2. Navigate to Monthly Billing | Access Management > Users or My Workspace | User Groups > User list.
- 3. Click Generate My API Key on top of the table.
- 4. Enter **Description**, **Source IP Address (optional)** for the MSW API Key.

  By the default, **Validity** of the key is set for 1 year. Maximum duration of the API key is 1 year. However, you can set the custom validity of any duration under 1 year, if required.
- Click Confirm.
- 6. Click the Copy to clipboard icon to copy the API Key.

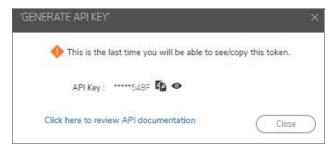

- CAUTION: You cannot view or copy the API key once you close the GENERATE API KEY pop-up window. Make sure that the API key is copied and saved to use in the Swagger or any other API platform.
- 7. Click Close.

#### (i) | NOTE:

- Admin of the account can view the API keys generated for the users. If required, admin can revoke the API Key.
- Your API access is determined based on the access levels in MySonicWall.

# Generating NSM Token using MySonicWall API Key

You can generate the NSM token using MySonicWall API key.

#### To generate NSM token using MSW API key:

1. Get your **tenantId** and **tenantserial** using the MSW API Key.

You can find **tenantId** and **tenantserial** on the MySonicWall Swagger page under **General** category with API call, GET https://api.mysonicwall.com/api/hgms/get-cloud-tenants.

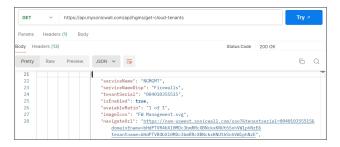

2. Get an access code for your tenant using the MSW API Token and the tenantId.

Replace the **YOURTENANTID** with **tenantid** you received in step 1 and replace **YOURAPIKEY** with **APIKEY** generated according to **Generating MSW API Key** in the below curl example.

```
Curl-based example: curl https://api.mysonicwall.com/api/generate-cscaccesscode -X
POST -d "{\"tenantId\":\"YOURTENANTID\",\"tileName\":\"ISNSMSAFEENABLED\"}" -H
"Content-Type: application/json" -H "X-API-KEY: YOURAPIKEY"
```

3. Generate the NSM API Token using the **tenantserial** and **access code**.

Replace the **YOURTENANTSERIAL** with **tenantserial** you received in step 1 and replace **YOURACCESSCODE** with code you received in step 2 in the below curl example.

```
Curl-based example: curl https://nsm-uswest.sonicwall.com/api/manager/auth/sso -H
"Content-Type: application/json" -X POST -d "
{\"tenantserial\":\"YOURTENANTSERIAL\",\"code\":\"YOURACCESSCODE\"}"
```

#### (i) | NOTE:

- Use the NSM API Token for NSM API calls for that specific tenant.
- The NSM API token you generated is valid for 8 hours. It has an inactivity timeout of 15 minutes. This is
  tied to the session timeout for your user in NSM. You can extend the inactivity timeout to the maximum
  of 8 hours through the NSM UI.
- The **tenantserial** is not same as **tenantId**. The **tenantserial** for NSM is available as a separate parameter in response body of step 1.
- Your NSM region is the domain for the SonicWall NSM portal you log into. For Europe region, NSM URL should be changed to https://nsm-eucentral.sonicwall.com/api/manager/auth/sso.

# Generating Capture Client Token using MySonicWall API Key

You can generate the Capture Client token using MySonicWall API key.

#### To generate Capture Client token using MSW API key:

Get your Capture Client tenantId (ProductGroupID) using the MSW API Key.
 You can find the ProductGroupID for Capture Client on the MySonicWall Swagger page under General category with API call, GET https://api.mysonicwall.com/api/hgms/get-cloud-tenants.

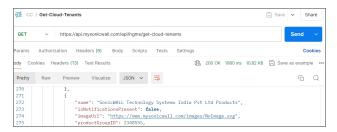

Get an access code for your tenant using the MSW API Token and the tenantId (ProductGroupID).
 Replace the tenantid with ProductGroupID you received in step 1 and replace YOURAPIKEY with APIKEY generated according to Generating MSW API Key in the below curl example.

```
Curl-based example: curl https://api.mysonicwall.com/api/generate-cscaccesscode -X
POST -d "{\"tenantId\":\"YOURTENANTID\",\"tileName\":\"ISNSMSAFEENABLED\"}" -H
"Content-Type: application/json" -H "X-API-KEY: YOURAPIKEY"
```

- (i) NOTE: The generated access code is valid only for 5 minutes.
- 3. Generate the Capture Client API Token using the access code.

Sample API call: POST https://captureclient36.sonicwall.com/api/auth/getApiToken?cscaccesscode=NF80MDYzMTE4Ml5DNTYzQzk2QTFFQkE0R
jAlODk2MjU4RjJDQzA5Njkl0Q=

#### (i) | NOTE:

- Use the Capture Client API Token for Capture Client API calls for that specific tenant.
- For more information about CC API queries, refer to Capture Client API docs captureclient-36.sonicwall.com/api/docs/.
- The Capture Client API token you generated is valid for 7 days.
- Your Capture Client region is the domain for the SonicWall Capture Client portal you log into. For Europe region, Capture Client URL should be changed to <a href="https://captureclient-36eu.sonicwall.com">https://captureclient-36eu.sonicwall.com</a>.

# Sample API Functions

SonicWall provides many API functions with MySonicWall. A full list of the API functions are listed in Function List for your reference. The API functions reviewed here provide a cross section of how the different APIs work.

The Swagger User Interface generates an interactive documentation website of the MySonicWall API. For more information about the Swagger interface, refer to How to Use the Swagger Interface.

(i) NOTE: MySonicWall API supported authentication method is- X-API-KEY in request header.

#### Topics:

- · Provisioning a Tenant
- Provisioning a New Product or Editing an Existing Product
- · Inviting a New User

# Provisioning a Tenant

The operation **POST/api/products/create-product-group** provisions a tenant in the MySonicWall. This API call consumes the body parameter via the request header and produces the response vial the response header.

#### Topics:

- Request Parameters
- Response Class Example Value

### **Request Parameters**

The **Parameters** section of the **POST/api/products/create-product-group** operation identifies the types of variables that are passed during the operation. You can customize some of these variables and then test the API with those new settings.

When you click **Try it out**, the request body turns to white background with an editable copy. You can then make changes to the variables and click **Execute**.

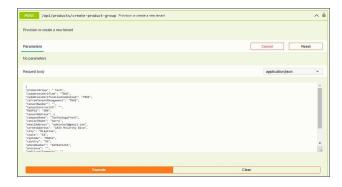

## Response Class Example Value

The Response Class **Example Value** shows the read-only response code for the **POST/api/products/create-product-group** function. The **Example Value** view is the default view.

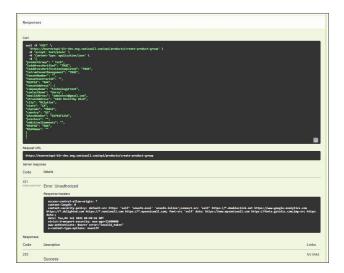

# Provisioning a New Product or Editing an Existing Product

The operation **POST/api/mssp/allocatemsspproductservices** provision or edit the selected product under the selected MSSP in the MySonicWall. This API call consumes the body parameter via the request header and produces the response vial the response header.

- Request Parameters
- Response Class Example Value

### **Request Parameters**

The Parameters section of the **POST/api/mssp/allocatemsspproductservices** operation identifies the types of variables that are passed during the operation. You can customize some of these variables and then test the API with those new settings.

To provision a new Product, first you need to get the Monthly Billing Product's parameters like corresponding ProductID, serviceId, regionName, regionID, etc.

To get the applicable product details, run the API query, **GET /api/mssp/applicable-mssp-product-services** using your MSW API key.

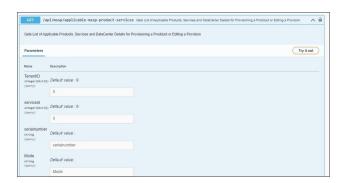

When you click **Try it out** to run the **POST/api/mssp/allocatemsspproductservices** endpoint, the request body turns to white background with an editable copy. You can then make changes to the variables and click **Execute**.

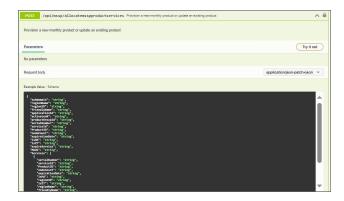

#### Sample to provision Capture Client:

mode=PROVISION

{"ProductID":"401","serviceId":"6759","nodeCount":"99999","expirationDate":"Never","regionName":"San Jose, North America", "regionID":"1","serialNumber":"","productGroupId":"2356529","friendlyName":"Capture Client - MSSP ABC Tenant","isHA":"NO","Mode":"PROVISION"}

#### Sample to edit an existing Monthly Billing Product (Capture Client):

Mode= EDIT

{"ProductID":"401","serviceId":"6759","nodeCount":"100","expirationDate":"Never","serialNumber":"CC000002B 10C","productGroupId":"2356529","friendlyName":"Capture Client - MSSP ABC Tenant","isHA":"NO","Mode":"EDIT"}

# Response Class Example Value

The Response Class **Example Value** shows the read-only response code for the **POST/api/mssp/allocatemsspproductservices** function. The **Example Value** view is the default view.

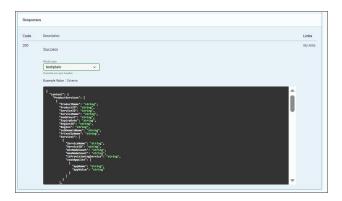

# Inviting a New User

The operation **POST/api/users/add-user** send an invite to a new user under the selected User Group in the MySonicWall. This API call consumes the body parameter via the request header and produces the response vial the response header.

#### Topics:

- Request Parameters
- Response Class Example Value

### **Request Parameters**

The Parameters section of the **POST/api/users/add-user** operation identifies the types of variables that are passed during the operation. You can customize some of these variables and then test the API with those new settings.

When you click **Try it out**, the request body turns to white background with an editable copy. You can then make changes to the variables and click **Execute**.

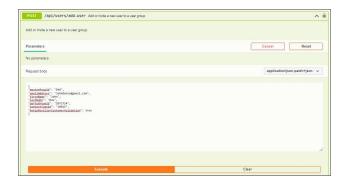

### Response Class Example Value

The Response Class **Example Value** shows the read-only response code for the **POST/api/users/add-user** function. The **Example Value** view is the default view.

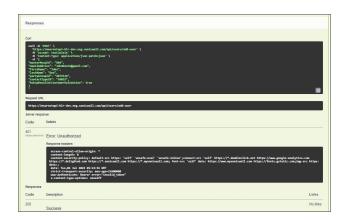

# MySonicWall API Support

MySonicWall API support is available through SonicWall communities only under Developer Hub. To access community, go to: <a href="https://community.sonicwall.com/technology-and-support/categories/developer-hub">https://community.sonicwall.com/technology-and-support/categories/developer-hub</a>. Customers can post their questions and SonicWall staff monitors and respond.

### **About This Document**

MySonicWall API Reference Guide Updated - July 2024 232-006047-00 Rev E

Copyright © 2024 SonicWall Inc. All rights reserved.

The information in this document is provided in connection with SonicWall and/or its affiliates' products. No license, express or implied, by estoppel or otherwise, to any intellectual property right is granted by this document or in connection with the sale of products. EXCEPT AS SET FORTH IN THE TERMS AND CONDITIONS AS SPECIFIED IN THE LICENSE AGREEMENT FOR THIS PRODUCT, SONICWALL AND/OR ITS AFFILIATES ASSUME NO LIABILITY WHATSOEVER AND DISCLAIMS ANY EXPRESS, IMPLIED OR STATUTORY WARRANTY RELATING TO ITS PRODUCTS INCLUDING, BUT NOT LIMITED TO, THE IMPLIED WARRANTY OF MERCHANTABILITY, FITNESS FOR A PARTICULAR PURPOSE, OR NON-INFRINGEMENT. IN NO EVENT SHALL SONICWALL AND/OR ITS AFFILIATES BE LIABLE FOR ANY DIRECT, INDIRECT, CONSEQUENTIAL, PUNITIVE, SPECIAL OR INCIDENTAL DAMAGES (INCLUDING, WITHOUT LIMITATION, DAMAGES FOR LOSS OF PROFITS, BUSINESS INTERRUPTION OR LOSS OF INFORMATION) ARISING OUT OF THE USE OR INABILITY TO USE THIS DOCUMENT, EVEN IF SONICWALL AND/OR ITS AFFILIATES HAVE BEEN ADVISED OF THE POSSIBILITY OF SUCH DAMAGES. SonicWall and/or its affiliates make no representations or warranties with respect to the accuracy or completeness of the contents of this document and reserves the right to make changes to specifications and product descriptions at any time without notice. and/or its affiliates do not make any commitment to update the information contained in this document.

For more information, visit https://www.sonicwall.com/legal.

#### **End User Product Agreement**

To view the MySonicWall End User Product Agreement, go to: https://www.sonicwall.com/legal/sonicwall-api-plugin-addendum/.

#### Open Source Code

SonicWall Inc. is able to provide a machine-readable copy of open source code with restrictive licenses such as GPL, LGPL, AGPL when applicable per license requirements. To obtain a complete machine-readable copy, send your written requests, along with certified check or money order in the amount of USD 25.00 payable to "SonicWall Inc.", to:

General Public License Source Code Request Attn: Jennifer Anderson 1033 McCarthy Blvd Milpitas, CA 95035